# De notulen-class

A–Eskwadraat TEXniCie <hektex@a-eskwadraat.nl>

9 december 2017

# 1 Introductie

De notulen-class vormt de standaard notulen van A–Eskwadraat. Dit document legt uit hoe je notulen maakt en hoe de verschillende commando's werken.

# 2 De class laden

Met  $\dot{\text{documentclass}}$  (opties) {notulen} bovenaan je document laad je de notulen-class. De  $\langle \text{opties} \rangle$ (gescheiden door komma's) zijn:

### Opties voor notulen

De optie die je kan meegeven is "english". Hiermee veranderen de hele notulen naar het engels.

Overige opties worden doorgegeven aan de article-class.

# 3 Informatie opgeven

Er zijn allerlei dingen die je kunt of moet instellen. Dat gebeurt door middel van allerlei commando's die je vrijwel overal tussen \documentclass{notulen} en \opening (zie sectie [4\)](#page-2-0) kunt plaatsen.

Een van de eerste commando's die handig is in de Notulenclass zijn de commando's voor namen. Deze moeten we echter wel eerst zelf maken! Dit gebeurt als volgt:

 $\newcommand {\Riknaam}{\n**naam**$ 

Nu kun je met het commando \Riknaam automatisch Rik laten uitschrijven. Zeker met langere namen scheelt dit veel tijd aan het eind! Let wel op dat de afkorting niet al bestaat, LATEX begint dan vanzelf te piepen. LATEX zal automatisch alle volgende tekst er aan vastplakken tenzij je het als volgt gebruikt: \Riknaam {} In dit voorbeeld is het natuurlijk onzinnig om een langer commando dan de naam zelf te gebruiken, maar  $\{A\}$  is een stuk korter dan Alexander! Dit is ook wat het commando \korteapnaam doet. \korteapnaam werkt alleen niet samen met \aplijstpp. Om korteapaam te te gebruiken gebruik je: \korteapnaam{kortenaam}{langenaam}.

## 3.1 Verplicht

Binnen de notulenclass zijn er geen opties verplicht om aan te zetten!

## 3.2 Optioneel

De volgende commando's kun je gebruiken om optionele informatie op te geven.

## $\tilde{\langle}$  Hoe je de notulen wilt titelen $\rangle$

Zorgt automatisch voor een mooie titel. Als dit niet wordt ingevuld krijgt het document de standaard titel "Notulen" en geeft de compiler een waarschuwing.

## $\{\Delta t$ um $\{\Delta t$ e datum die je wilt dat op het document staat $\}$

Zorgt ervoor dat de datum een mooie plek geeft. Als dit niet wordt ingevuld krijgt het document standaard de datum van vandaag en geeft de compiler een waarschuwing. \date werkt niet goed, dus gebruik \datum.

#### $\langle \langle \text{L} \rangle$  aanwezig $\langle \langle \text{L} \rangle$  namen van de aanwezige mensen $\rangle$

Zorgt voor een mooie aanwezigheidslijst bovenaan het document. Hier kun je ook al je zelfgedefinieerde naamcommando's gebruiken! Als dit niet wordt ingevuld staat er standaard dat allen aanwezig zijn.

#### $\langle$ afwezig $\langle$ De namen van de afwezige mensen $\rangle$ }

Zorgt voor een mooie afwezigheidslijst. Deze is standaard leeg. Vergeet ook hier niet de naamcommando's te gebruiken!

## <span id="page-2-0"></span>4 De handleiding zelf

Binnen de notulenclass wil je een paar opties eigenlijk altijd gebruiken omdat het er mooi uitziet. Deze staan hierboven geschreven. Verder zijn er nog commandos die de notulenecht handig maken.

#### \besluit{hHetgeen wat besloten is.i}

Mocht er met de commissie iets belangrijks besloten zijn, dan kun je dit vaststellen met het besluitcommando. Het wordt dan gelijk klaargezet voor de mooie besluitenlijst aan het eind.

#### $\advies\{ \langle Hetgeen wat geadviseerd is. \rangle \}$

Vooral nuttig voor adviescommisies. Deze kunnen dit dan in hun notulen zetten zodat bestuursleden hier op kunnen scannen. Het wordt dan gelijk klaargezet voor de mooie adviezenlijst aan het eind.

#### $\hat{\Omega}$

Als je als commissie iets hebt dat naar het bestuur moet, dan kan je dit gebruiken. Er komt een mooie lijst aan het bestuur aan het eind.

#### $\{\langle Naam \rangle\}\{\langle Wat \ de \ person \ moet \ doen \rangle\}$

Dit commando geeft een actiepunt aan de persoon die in het eerste argument wordt opgegeven. Tevens wordt het actiepunt klaargezet voor een mooie lijst onderaan de pagina. Tevens kunnen de namen gescheiden worden door komma's om een actiepunt aan meerdere personen tegelijk toe te wijzen.

### \besluitenlijst

Dit commando zet je helemaal onderaan. Hiermee verschijnt er een mooie lijst met alle besluiten die gemaakt zijn.

## \adviezenlijst

Dit commando zet je helemaal onderaan. Hiermee verschijnt er een mooie lijst met alle adviezen.

#### \aanhetbestuur

Dit commando zet je helemaal onderaan. Hiermee verschijnt er een mooie lijst met alles dat naar het bestuur moet.

## \aplijst

Dit commando zet je ook onderaan. Hiermee verschijnt een lijst met alle actiepunten op volgorde waarvan ze genoemd zijn en wie ze moet uitvoeren. In de praktijk gebruik je echter vaker \aplijstpp.

#### \aplijstpp

Dit commando zet je ook onderaan. Hiermee verschijnt een lijst met alle actiepunten gesorteerd op persoon, en eventueel met wie deze samen gedaan moet worden.

## $\operatorname{open}(\textit{De opmerking in kwestie})$

Dit commando zet een korte opmerking tussendoor netjes neer.

## 5 Voorbeeld

We sluiten af met een voorbeeld. In figuur [1](#page-3-0) zie je een voorbeeld-LATEX-bestand. De resulterende notulen zie je in figuur [2.](#page-4-0)

```
\documentclass[a4paper, 11pt]{notulen}
\usepackage[dutch]{babel}
\newcommand\al{Aldo\ }
\newcommand\ba{Barbera\ }
\newcommand\ja{Janneke\ }
\newcommand\ka{Kaj-Ivar\ }
\newcommand\la{Laurens\ }
\newcommand\pe{Peter\ }
\newcommand\po{Pol\ }
\newcommand\ri{Rik\ }
\begin{document}
\titel{Notulen Lunchvergadering}
\langle\\datum{2 juli 2014}
\maketitle
\section{Opening}
\ka opent de vergadering om 1245. \\
\la zal de notulen maken.\\
\section{Cursussen}
Na een grondige brainstorm sessie hebben we besloten cursussen te geven.
\section{Documentatie updaten}
De voortgang van de update van de documentatie is te vinden in de drive
van de \TeXniCie, \pe moet daaraan toegevoegd worden.
\ap{\la}{Peter toevoegen aan de Google Drive}
\section{Webpagina updaten}
\ka heeft heel veel zin om de webpagina van de \TeXniCie bij te houden
en is daarom benoemd tot webmaster.
\besluit{\ka is benoemd tot webmaster van de \TeXniCie.}
\opm{Dit is een voorbeeld van een opmerking}
\section{\wvttk}
Er zijn twee punten tijdens deze vergadering ten tafel gekomen.
\section{Rondvraag}
\besluitenlijst
\aplijstpp
\end{document}
```
<span id="page-3-0"></span>Figuur 1: Een voorbeeld van het gebruik van notulen.

## Notulen Lunchvergadering

aanwezig: Aldo – Barbera – Kaj-Ivar – Laurens – Peter – Rik

2 juli 2014

## **1 Opening**

Kaj-Ivar opent de vergadering om 1245. Laurens zal de notulen maken.

## **2 Cursussen**

Na een grondige brainstorm sessie hebben we besloten cursussen te geven.

#### **3 Documentatie updaten**

De voortgang van de update van de documentatie is te vinden in de drive van de TEXniCie, Peter moet daaraan toegevoegd worden. **Actiepunt:** *Laurens* Peter toevoegen aan de Google Drive

#### **4 Webpagina updaten**

Kaj-Ivar heeft heel veel zin om de webpagina van de TEXniCiebij te houden en is daarom benoemd tot webmaster. Besluit: Kaj-Ivar is benoemd tot webmaster van de T<sub>E</sub>XniCie.

*Dit is een voorbeeld van een opmerking*

## **5 W.V.T.T.K.**

Er zijn twee punten tijdens deze vergadering ten tafel gekomen.

## **6 Rondvraag**

#### **Besluitenlijst**

a Kaj-Ivar is benoemd tot webmaster van de TEXniCie. . . . . . . . . . . . . . . . . . . . . . . . . I

#### **Actiepunten**

```
Laurens
```
Peter toevoegen aan de Google Drive . . . . . . . . . . . . . . . . . . . . . . . . . . . . . . . . . . I

<span id="page-4-0"></span>I

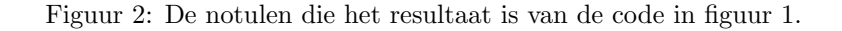